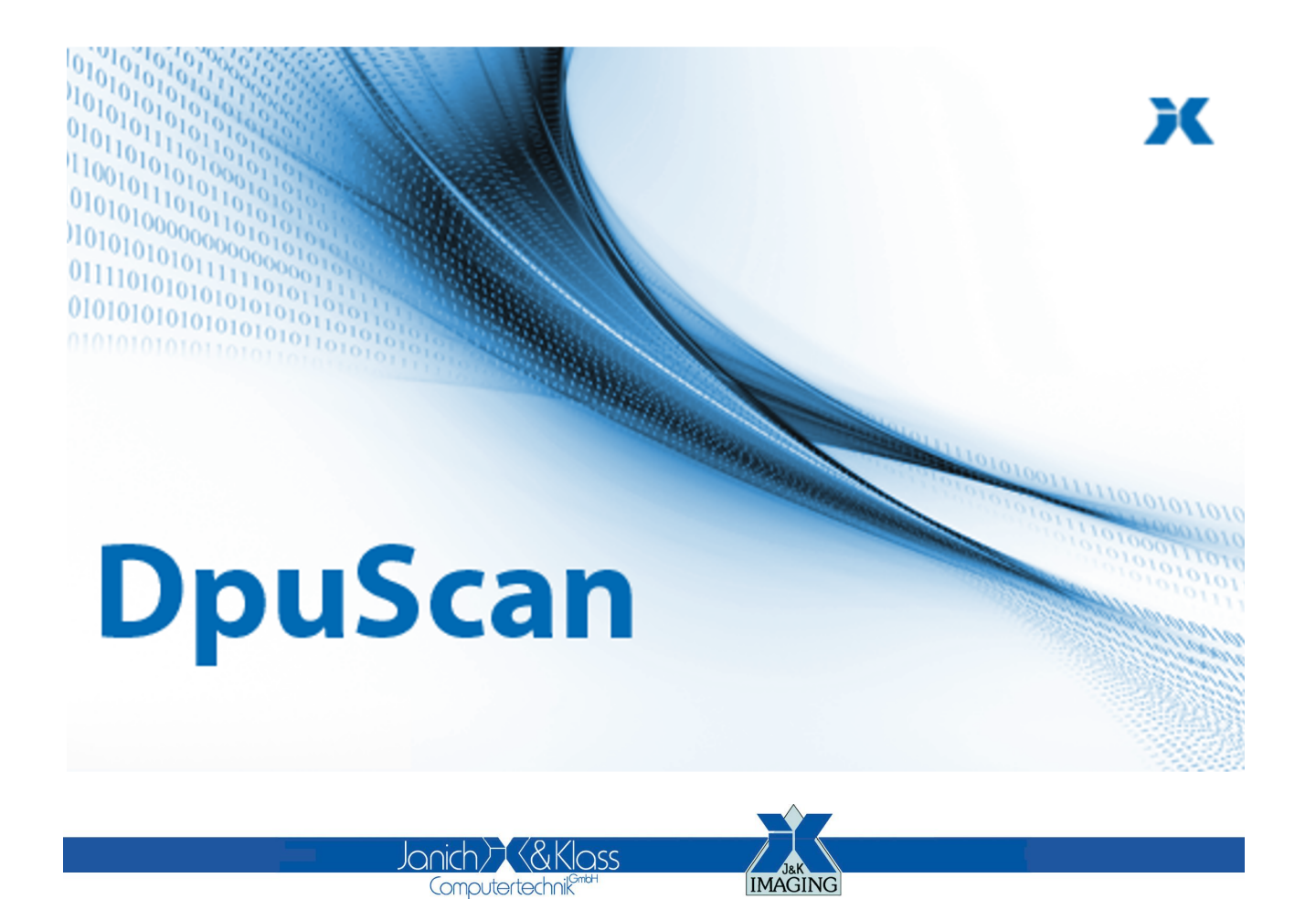

Referenzhandbuch

**DpuServer**

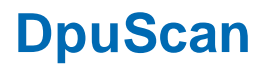

## **Copyrights**

© 1997 bis 2024 Janich & Klass Computertechnik GmbH. Alle Rechte vorbehalten. Gedruckt in Deutschland. Die in dieser Dokumentation enthaltenen Informationen sind Eigentum der Janich & Klass Computertechnik GmbH. Ohne schriftliche Genehmigung der Janich & Klass Computertechnik GmbH begründen weder der Empfang noch der Besitz dieser Informationen irgendein Recht auf Reproduktion oder Veröffentlichung irgendwelcher Teile davon.

#### **Warenzeichen**

Alle Produktnamen und Logos sind Warenzeichen oder eingetrangene Warenzeichen der jeweiligen Eigentümer.

#### **Haftungsausschluss**

Die Anweisungen und Beschreibungen in diesem Handbuch waren zum Druckzeitpunkt zutreffend. Wir behalten uns jedoch das Recht vor, sowohl Beschreibung als auch Produkt jederzeit ohne Benachrichtigung zu ändern. Nach dem derzeitigen Stand der Softwaretechnik ist es nicht möglich, Programme zu entwickeln, die unter allen Bedingungen in jeder Konfiguration fehlerfrei arbeiten. Die Janich & Klass Computertechnik GmbH übernimmt keinerlei Haftung für Defekte, die direkt oder indirekt durch Fehler dieses Handbuches, Weglassen von Informationen oder durch Unstimmigkeiten zwischen diesem Referenzhandbuch und dem Produkt entstanden sind.

### **Aktualität**

Es ist möglich, dass im Internet eine neuere Version dieses Handbuches verfügbar ist. Wir empfehlen deshalb, die Version anhand des auf dieser Seite abgedruckten Datums mit der Version auf dem Internet zu vergleichen.

# **Inhaltsverzeichnis**

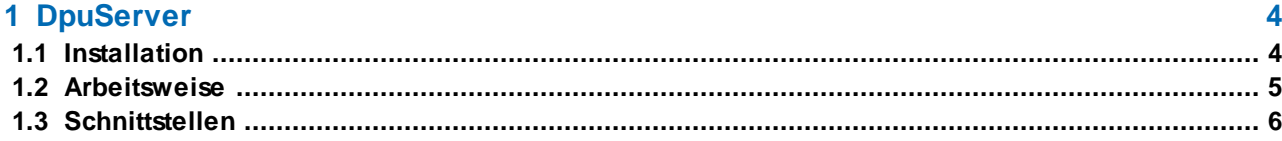

# <span id="page-3-0"></span>**1 DpuServer**

## **DpuServer Version 1.9**

Der DpuServer ist ein Dienstprogramm, der die Verteilung von Profilen, Lizenzen und Rechten auf verschiedene Stationen mit einem DpuLocalServer ermöglicht. Der DpuServer kann als gesondertes Modul erworben werden.

Zur Speicherung der Daten ist ein Microsoft® MSSQLServer erforderlich. Die kostenlose Version Microsoft MSSQLServerExpress wir bei der Installation angeboten, kann aber durch einen beliebigen anderen MSSQLServer ersetzt werden.

**[Installation](#page-3-1)** 

**[Arbeitsweise](#page-4-0)** 

**[Schnittstellen](#page-5-0)** 

Stand 21.03.2024

### <span id="page-3-1"></span>**1.1 Installation**

Üblicherweise erfolgt die Installation des DpuServers von einem DpuScan-Installationsmedium als Option zum Scan-Programm:

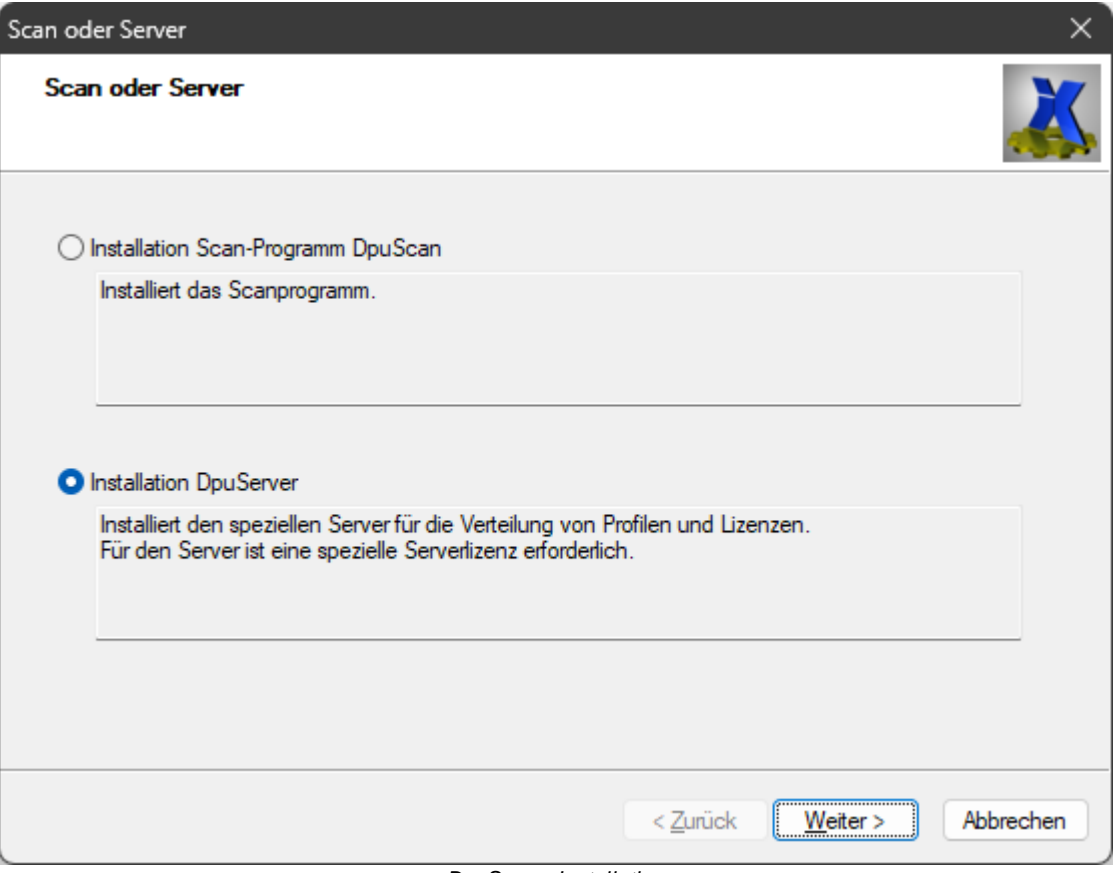

*DpuServer Installation*

Bitte installieren Sie alle Komponenten, die Installation merkt, wenn eine Komponente schon vorhanden ist und überspringt diese:

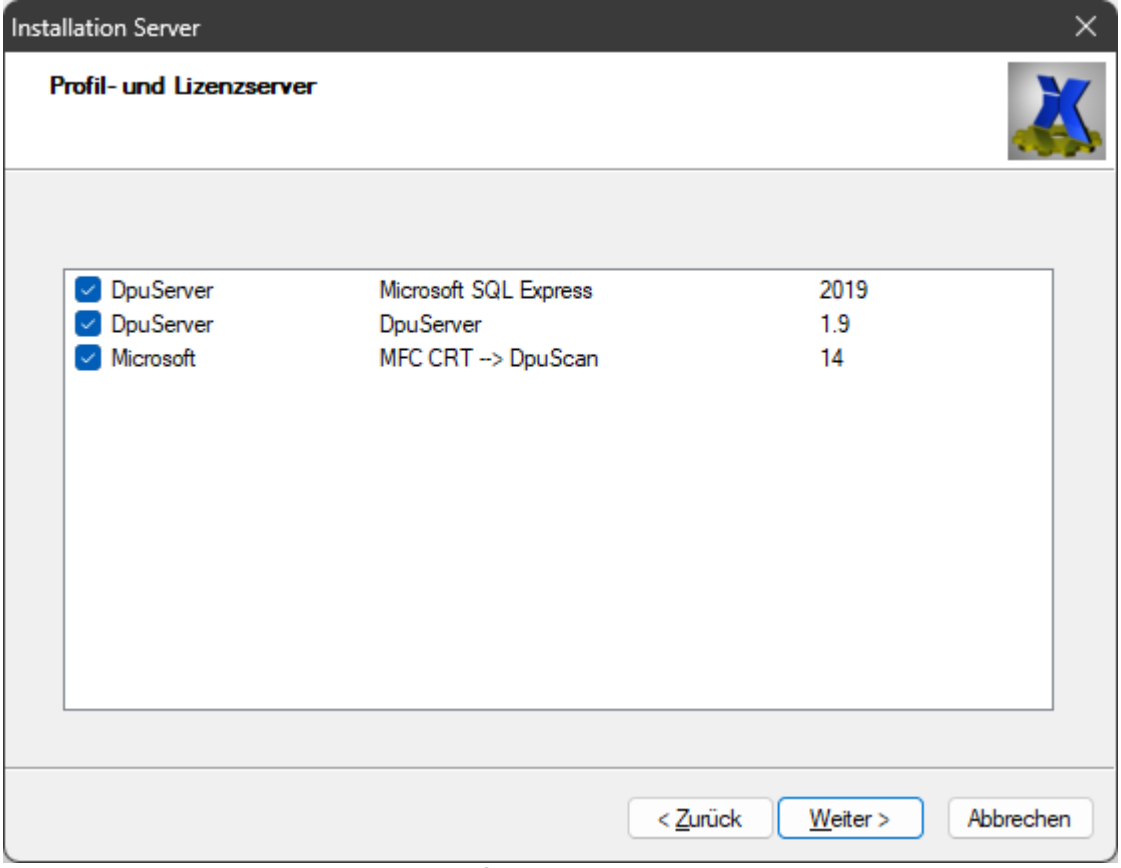

*DpuServer Komponenten*

Bitte installieren Sie alle Komponenten, die Installation merkt, wenn eine Komponente schon vorhanden ist und überspringt diese:

Hinweis: Es kann sein, dass einige Microsoft-Komponenten ein Update benötigen. Sollte die Installaion nicht sofort funktionieren, so installieren Sie bitte zunächst NUR den Microsoft SQL Express und die MFC CRT. Lassen Sie dann nach Updaten suchen und führen Sie ggf. einen Neustart durch. Setzen Sie dann die Installation fort.

Hinweis: Installieren Sie den DpuServer nicht auf einer Scan-Station: Sollte ein Fehler im Scanner einen Neustart erforderlich machen, dann steht für diese Zeit auch kein DpuServer zu Verfügung!

### <span id="page-4-0"></span>**1.2 Arbeitsweise**

Bei der Installation einer Scan-Station kann angegeben werden, dass die Profilspeicherung auf einem DpuServer stattfinden soll. Geben Sie dazu den Namen der Rechners bzw. die IP-Adresse an. Die Angabe "localhost" bezeichnet den eigenen PC. Diese Einstellung kann auch noch nachträglich vorgenommen werden.

Mit Hilfe des **DpuEnterpriseManagers** kann dann festgelegt werden, was der DpuServer liefern soll: Lizenzen, Profile und Rechte.

Beim Start des Scanprogramms werden dann die benötigten Lizenzen auf dem DpuServer abgebucht, die zugewiesenen Profile und Rechte abgeholt.

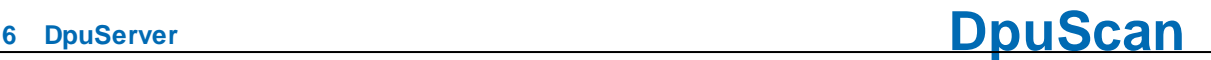

Die Kommunikation erfolgt dabei über das übliche TCP/IP Netzwerkprotokoll, d.h. auch die Angabe einer "fernen" DpuServers ist möglich, dazu muss der Port 9091 freigegeben sein.

Der Informationsaustausch erfolgt dann im sogenannten SOAP-Protokoll. Seit der Version 1.8 der DpuServers wird dazu die Windows-Communication-Framework-Bibliothek (WCF) des Betriebssystems verwendet, um eine Verbindung zu ermöglichen.

Im allgemeinen kommunizieren Server und Client nach dem Start nur noch, wenn ein Scan-Profil gewechselt wird. Außerdem wird in bestimmten Abständen geprüft, ob der Client noch tätig ist oder ob die Lizenz freigegeben werden kann. Umgekehrt hält der Clienet nach einiger Zeit an, wenn er die Verbindung zum Server verliert.

Für die Ablage der Informationen verwendet der DpuServer eine Datenbank, diese wird mit Hilfe einen "Connection-Strings" bestimmt. Diese Textangabe enthält den zu verwendenden Datenbankprovider, die Zugangsdaten und den Name der DpuServer-Datenbank. Sie kann im DpuControlPanel eingestellt werden.

## <span id="page-5-0"></span>**1.3 Schnittstellen**

#### **Graphische Oberfläche**

Der Dienst hat keine eigene graphische Oberfläche. Die Konfiguration erfolgt mit Hilfe des DpuEnterpriseManagers und des DpuControlPanel.

Darüber hinaus kann der DpuServer noch mit den üblichen Mitteln des Betriebsystems angezeigt, angehalten und gestartet werden:

 $\times$ Systemkonfiguration Dienste Start Allgemein Start Tools Dienst Hersteller Status D DNS-Client Microsoft Corporation Wird ausgeführt DpuLocalServer Janich & Klass Computertechnik GmbH Wird ausgeführt Janich & Klass Computertechnik GmbH Wird ausgeführt DpuServer O Druckererweiterungen und -ben... Microsoft Corporation Beendet Wird ausgeführt  $\triangledown$  Druckwarteschlange Microsoft Corporation Echtzeit-Datenträgerprüfung Microsoft Corporation Beendet  $\triangledown$  Eingabegerätedienst Microsoft Corporation Beendet  $\triangledown$  Eingebetteter Modus Beendet Microsoft Corporation  $\triangledown$  Enumeratordienst für tragbare ... Microsoft Corporation Beendet C Ereignisse zum Abrufen von Sta... Microsoft Corporation **Beendet** Extensible Authentication-Protokoll Microsoft Corporation Beendet Einige Microsoft-Dienste sind möglicherweise nicht deaktiviert. Alle aktivieren Alle deaktivieren Alle Microsoft-Dienste ausblenden Abbrechen Übernehmen Hilfe OK

Der DpuServer wird in die Liste der zu startenden Dienst eingetragen:

Nach dem Start wird er der Liste der laufenden Dienste angezeigt:

*DpuServer in der Systemkonfiguration*

| Aktion<br><b>Datei</b> | Ansicht ?                                    |                              |                                                       |                 |                                    |                       |  |
|------------------------|----------------------------------------------|------------------------------|-------------------------------------------------------|-----------------|------------------------------------|-----------------------|--|
| ⇔ ⇔                    | $\mathbf{u}$ $\mathbf{v}$                    |                              |                                                       |                 |                                    |                       |  |
| Dienste (Lokal)        | Dienste (Lokal)<br>$\circ$                   |                              |                                                       |                 |                                    |                       |  |
|                        | <b>DpuServer</b>                             | $\wedge$<br>Name             | Beschreibung                                          | <b>Status</b>   | Starttyp                           | Anmelden als          |  |
|                        |                                              | Distributed Transaction      | Koordiniert Transaktionen, die                        |                 | Manuell                            | Netzwerkdienst        |  |
|                        | Den Dienst beenden<br>Den Dienst neu starten | DNS-Client                   | Der DNS-Clientdienst (dnscac                          | Wird ausgeführt | Automatisch (Start durch Auslöser) | Netzwerkdienst        |  |
|                        |                                              | DpuLocalServer               |                                                       | Wird ausgeführt | Automatisch                        | <b>Lokales System</b> |  |
|                        |                                              | DpuServer                    | DpuScan central server                                | Wird ausgeführt | Automatisch                        | <b>Lokales System</b> |  |
|                        | Beschreibung:                                | Druckererweiterungen         | Mit diesem Dienst werden be                           |                 | Manuell                            | <b>Lokales System</b> |  |
|                        | DpuScan central server                       | <b>O.</b> Druckwarteschlange | Dieser Dienst spoolt Druckauf                         | Wird ausgeführt | Automatisch                        | <b>Lokales System</b> |  |
|                        |                                              | C. Echtzeit-Datenträgerpr    | Überprüft mögliche Beschädi                           |                 | Manuell (Start durch Auslöser)     | <b>Lokales System</b> |  |
|                        |                                              | <b>Eingabegerätedienst</b>   | Aktiviert und unterstützt die V                       |                 | Manuell (Start durch Auslöser)     | <b>Lokales System</b> |  |
|                        |                                              | Eingebetteter Modus          | Der Dienst für den eingebettet                        |                 | Manuell (Start durch Auslöser)     | <b>Lokales System</b> |  |
|                        |                                              |                              | Enumeratordienst für tr Erzwingt Gruppenrichtlinien f |                 | Manuell (Start durch Auslöser)     | <b>Lokales System</b> |  |
|                        |                                              |                              | Ereignisse zum Abrufen Startet Anwendungen im Zus     |                 | Manuell                            | <b>Lokales System</b> |  |
|                        |                                              |                              | Extensible Authenticati Der EAP-Dienst (Extensible Au |                 | Manuell                            | <b>Lokales System</b> |  |
|                        |                                              | <b>O</b> . Fax               | Ermöglicht das Senden und E                           |                 | Manuell                            | Netzwerkdienst        |  |
|                        |                                              |                              |                                                       |                 |                                    |                       |  |

*DpuServer in der Liste der Dienste*

In seltenen Fällen es kann erforderlich sein, den DpuServer "verzögert" zu starten.

Auch im Taskmanager wird er als Hintergrundprozess aufgelistet:

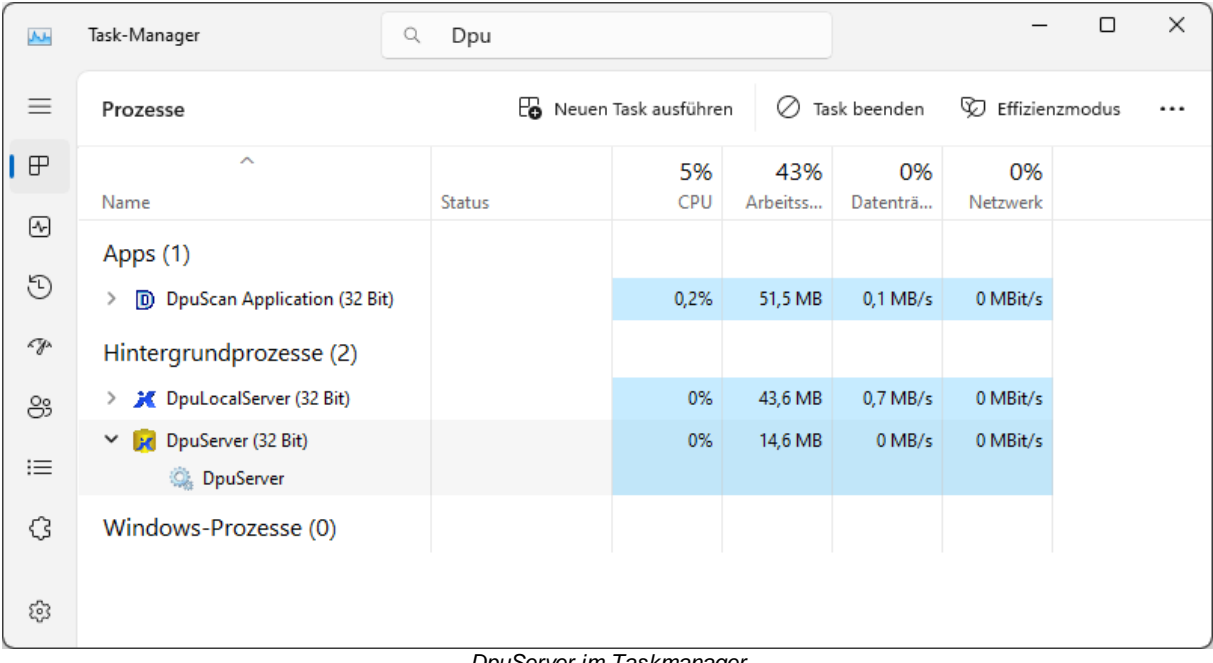

*DpuServer im Taskmanager*

Referenzhandbuch DpuServer

© 2024 Janich & Klass Computertechnik GmbH, Wuppertal, Germany

Wuppertal, Germany, 2024

Seite 8 von 8